## **Healthbox II – Procedure activeren nominale werking**

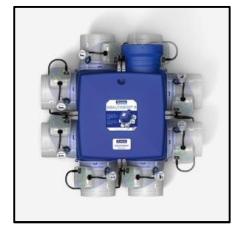

E-peilplichtige woongebouwen in Vlaanderen, met bouwaanvraag vanaf 2016, zijn verplicht onderworpen aan de ventilatieverslaggeving. Eén van de aspecten bij de ventilatieverslaggeving is het nameten van de nominaal ingestelde mechanische debieten. Het systeem C<sup>+</sup> - Healthbox II is een vraaggestuurd systeem. De verslaggever moet het ventilatiesysteem eerst in nominale stand laten werken vooraleer de debietsmeting te kunnen aanvangen. Onder een korte beschrijving hoe dit moet gebeuren.

1) Ga naar de Touchdisplay of XVK4-schakelaar van de Healthbox II. Deze schakelaars zitten, net zoals lichtschakelaars in de muur verwerkt. Ze bevinden zich meestal in de woonkamer of keuken. Indien er een XVK4 schakelaar voorzien is, ga naar stap 2). Indien er een Touchdisplay geplaatst is, ga naar stap 3);

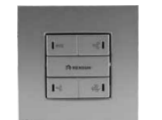

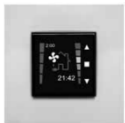

XVK4-schakelaar TouchDisplay

- 2) Indien er een XVK4-schakelaar geplaatst is:
	- a. druk 5 seconden, gelijktijdig op de 2 knoppen zoals weergegeven op de afbeelding.
	- b. De 4 LED's op de XVK4-schakelaar lichten op. Het ventilatiesysteem zal nu 30 minuten aan het nominaal of maximaal debiet ventileren.
	- c. Na 30 minuten wordt automatisch naar EcoMode overgegaan.

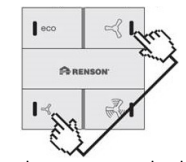

Gelijktijdig 5 sec. indrukken

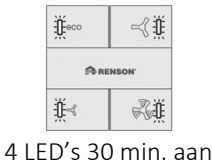

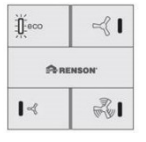

ECO-LED brandt continu

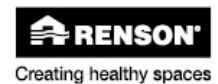

## FPB-waarden < Ventilation

- 3) Indien er een TouchDisplay geplaatst is:
	- a. Ga vanuit het hoofdbedieningsmenu naar het USER Menu, door gelijktijdig kort op  $\triangle$  en  $\nabla$  te drukken;
	- b. Ga vervolgens naar het INSTALLER Menu door minimaal 3 sec gelijktijdig op en  $\nabla$  te drukken;
	- c. Scrol met de knoppen  $\triangle$  en  $\nabla$  tot 'Fan C-Mode' geselecteerd is en bevestig kort met  $\blacksquare$ ;
	- d. Selecteer 'C-mode' met  $\nabla$ . 'C-mode' licht op en de ventilatorunit draait nu in C-mode;
	- e. De nominale debieten en het vermogen voor de ventilatieverslaggeving kunnen worden opgemeten;
	- f. Ga na de opmeting van de debieten en eventueel het vermogen terug naar de normale vraaggestuurde mode door het INSTALLER Menu – Fan C-Mode te verlaten. Druk hiervoor minimaal 3 sec. op of gelijktijdig kort op  $\blacktriangle$  en  $\blacktriangledown$ . Ook wanneer het systeem nog in C-mode staat zal bij het verlaten van het Fan C-Mode scherm, overgegaan worden naar de normale mode.

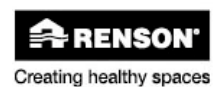

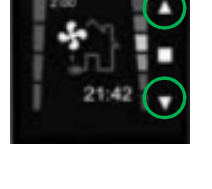

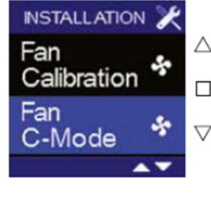

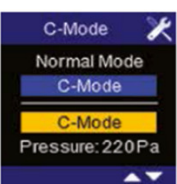